## **How to send Mr. Eizyk online assignments in four easy steps**

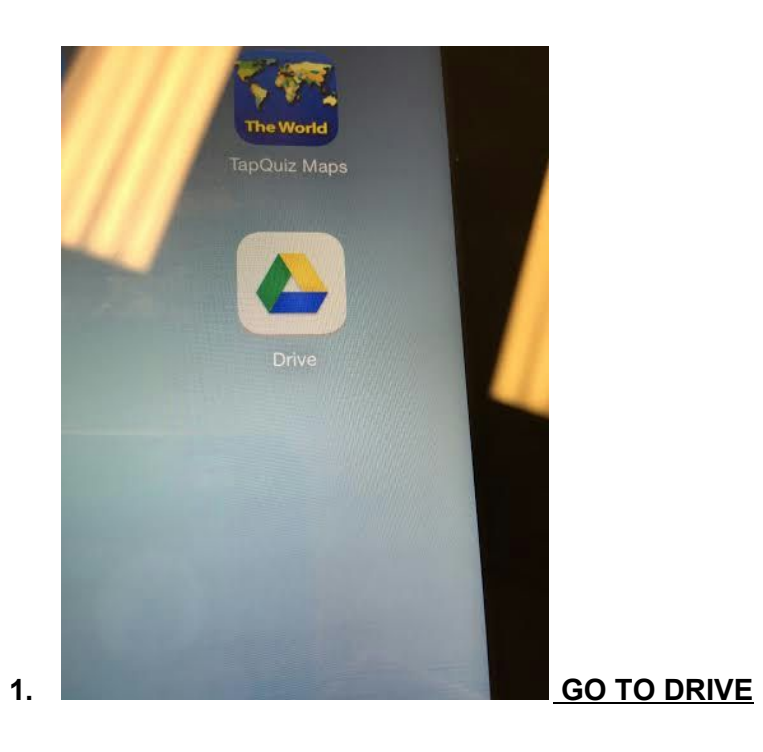

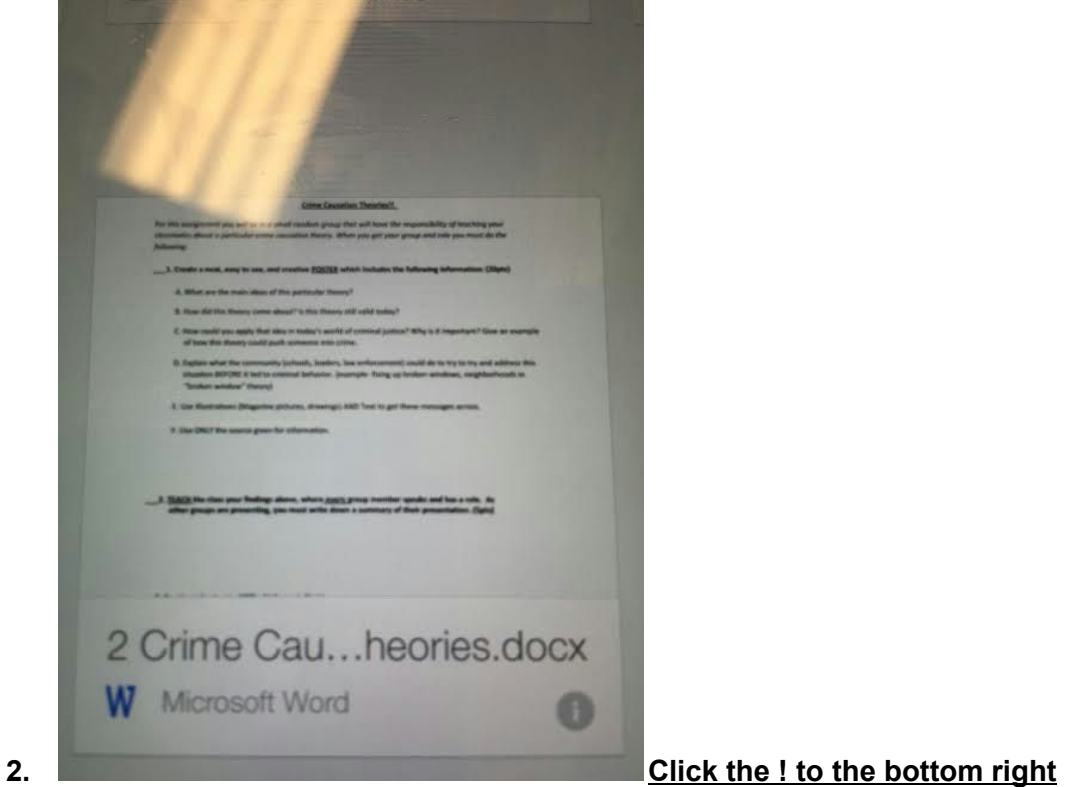

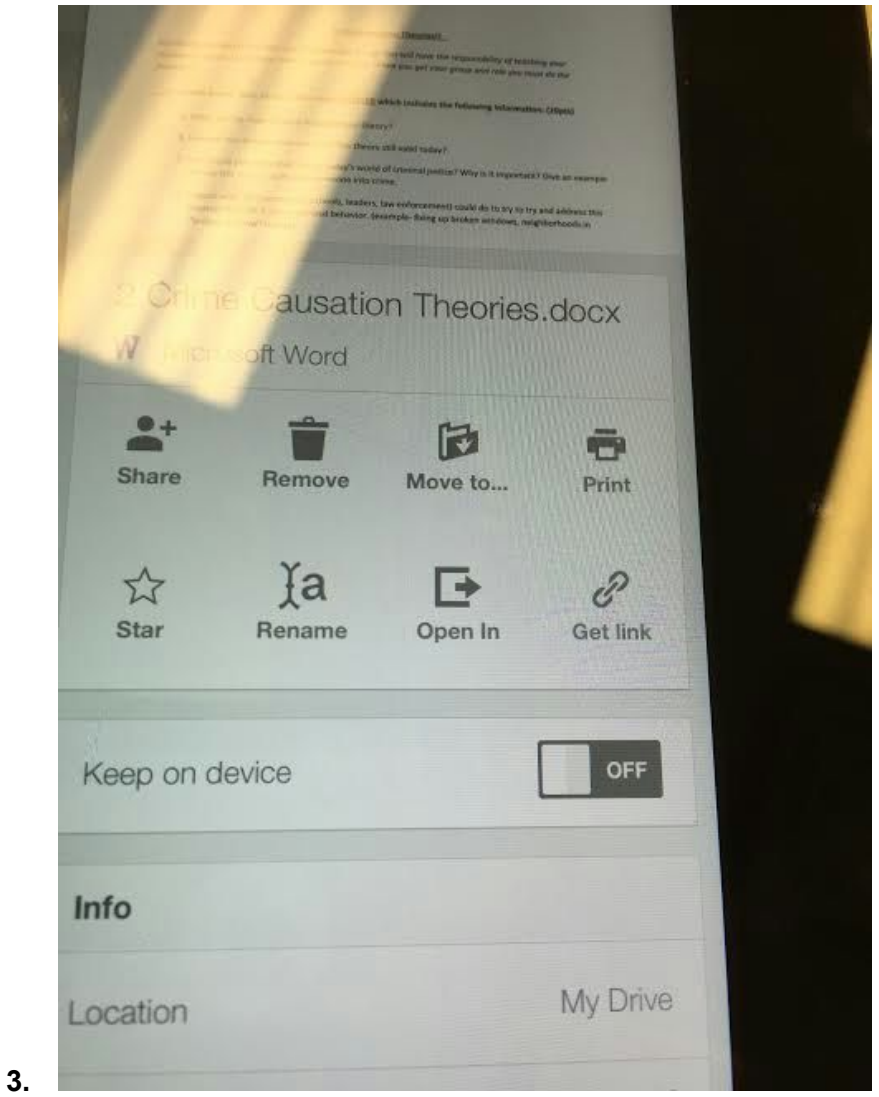

**Click SHARE + (man on the upper left) and share with me deizyk@bettendorf.k12.ia.us**

## **REMEMBER TEACHERS DO NOT HAVE ANY G'S in their emails!**

**THEN click "GET LINK (bottom right symbol)**

## **4. Go to my class website and UNDER the calendar fill out the information and paste the URL where it asks. DONE**

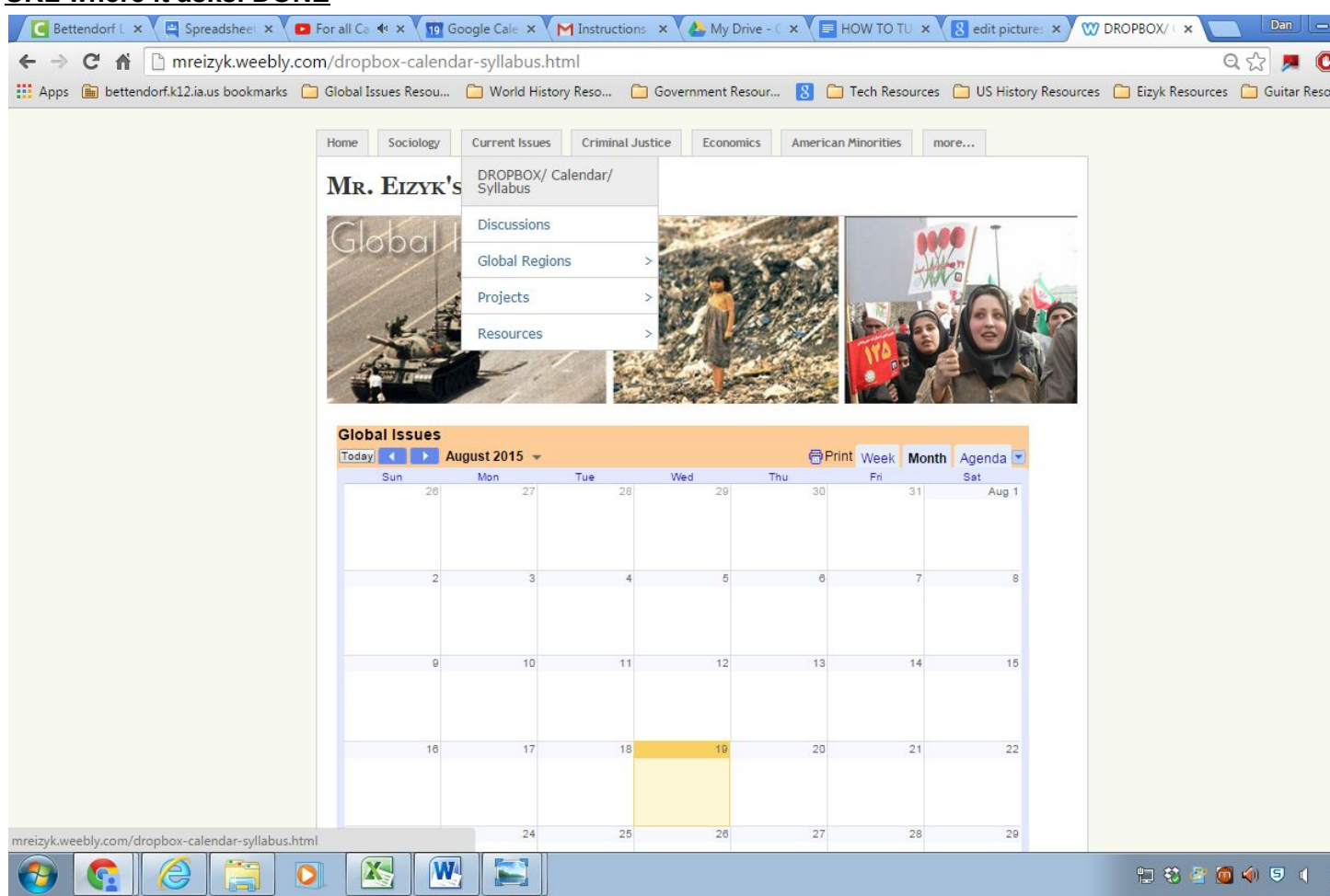